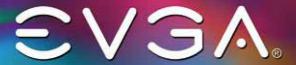

# GEFORCE GTX **GEFORCE RTX**

Installation Guide

### Hardware Installation

1. Turn off your computer, disconnect the power cord and remove any existing graphics card(s).

Attention: It is very important that you wait until the graphics card has cooled down before taking the card out of the system.

- 2. Remove the slot covers that correspond to the PCIe slots you are installing the GeForce® graphics card in (if there was no existing graphics card).
- 3. Install the GeForce® graphics card, as shown below. If this card is going into an SLI® configuration, follow the directions for the number of cards you will be installing.

Note: All of the graphics cards in an SLI® configuration must be identical.

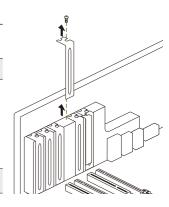

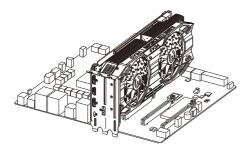

Install your first GeForce® graphics card into the Primary PCIe x16 slot (the Primary slot is the one closest to the CPU).

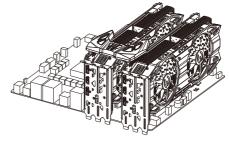

2-way SLI: Install your second GeForce® graphics card in the secondary PCIe x16 slot. Connect the two cards together using a 2-way SLI bridge.

NVLink<sup>™</sup> technology is only supported by each GPU Specification.

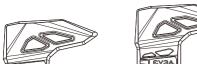

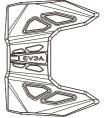

2-Way 3 Slot SLI

2-Way 4 Slot SLI

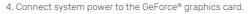

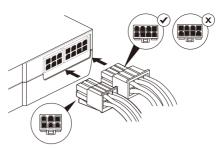

GeForce® graphics cards require PCle power plugs from the system power supply. Ensure that all pins are populated by using the proper 6 or 8 pin PCle connector.

5. Reinstall the covers on your computer and reconnect any previously removed display cables.

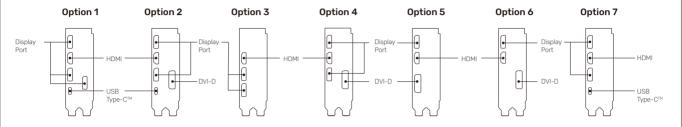

# **Connecting to the Display**

- 1. Connect the display(s) to the graphics card.
- 2. Reconnect your power cord to the PC.

#### **Driver Installation**

With the hardware installed, it is now time to install the graphics driver.

- 1. Power up your computer
- 2. Download the driver file from www.evga.com/drivers.
- The setup program will take over and walk you through the driver installation process.  $\label{eq:condition}$
- 3. You may need to reboot your PC once the driver installation is complete.

# **Minimum System Requirements**

#### Motherboard:

PCle, PCle 2.0 or PCle 3.0-compliant motherboard with one dual-width graphics slot.
 For an SLI® configuration, you need an NVIDIA NVLink™ (NVIDIA SLI®) motherboard.

#### System Power Supply:

GeForce RTX\*\* 2080Ti / 2080 Super / 2080 / 2070 Super / 2070 : 650W power supply with one of the following PCIe power connectors

GeForce RTX™ 2060 Super: 550W power supply with one of the following PCle power connectors.
GeForce RTX™ 2060: 500W power supply with one of the following PCle power connectors.
GeForce® GTX 1660Ti / 1660: 450W power supply with one of the following PCle power connectors.

GeForce® GTX 1650: 300W power supply with one of the following PCIe power connectors.

Option 1

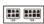

Option 2

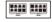

Option 3

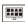

For power supply recommendations for  $SLI^0$  configurations, visit  $\underline{www.geforce.com/sli}$  and check the Certified Products section I and I configurations I configurations I

# Operating System:

Microsoft Windows®10 64-bit(April 2018 Update or later)
 Windows® 7 64-bit, Linux64-bit

## **Included Equipment**

The following equipment is included in the EVGA GeForce® graphics card box.

• Installation Guide • EVGA Accessory Pack\*

\*On select models

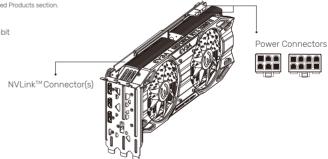

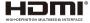

The terms HDMI and HDMI High-Definition Multimedia Interface, and the HDMI logo are trademarks or registered trademarks of HDMI Licensing LLC in the United States and other countries.

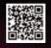